# **Foreman Node Sharing Plugin**

⋒

This plugin is deprecated and will no longer be maintained. It was replaced by purely Jenkins solution: [Node Sharing Plugin](https://wiki.jenkins.io/display/JENKINS/Node+Sharing+Plugin)

#### Allow multiple masters to share a node that is defined as a resource on a [Foreman](http://theforeman.org/) instance.

#### **Plugin Information**

No information for the plugin 'foreman-node-sharing' is available. It may have been removed from distribution.

## **Essentials**

- This plugin provides a means to automatically coordinate the sharing of bare metal resources as nodes among multiple masters.
- It connects to single **Foreman** instance and multiple **Jenkins masters** reserve it communicating via the Foreman Reserve Plugin API. Ensure the Foreman Reserve Plugin is installed. See [https://github.com/david-caro/foreman\\_reserve](https://github.com/david-caro/foreman_reserve)
- Once configured, Jenkins is able to reserve hosts based on labels attached to them and the labels builds require. • It will behave just any other Jenkins Cloud.
- Nodes are connected over SSH using the same credential.
- To ensure fairness, hosts will be utilized for a single build only and returned back to pool for other masters to reserve.

## Set Up

## **Cloud in Jenkins(es)**

- Once the plugin is installed, a cloud type called **Foreman Shared Node** is made available.
- Navigate to **Manage Jenkins** / **Configure Jenkins** / **Cloud**
- Click on **Add a new cloud**
- Select **Foreman Shared Node**

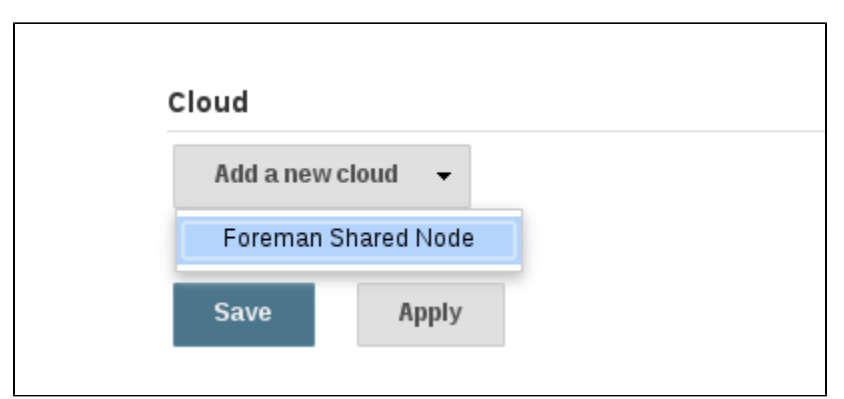

#### • Enter the Foreman connection details

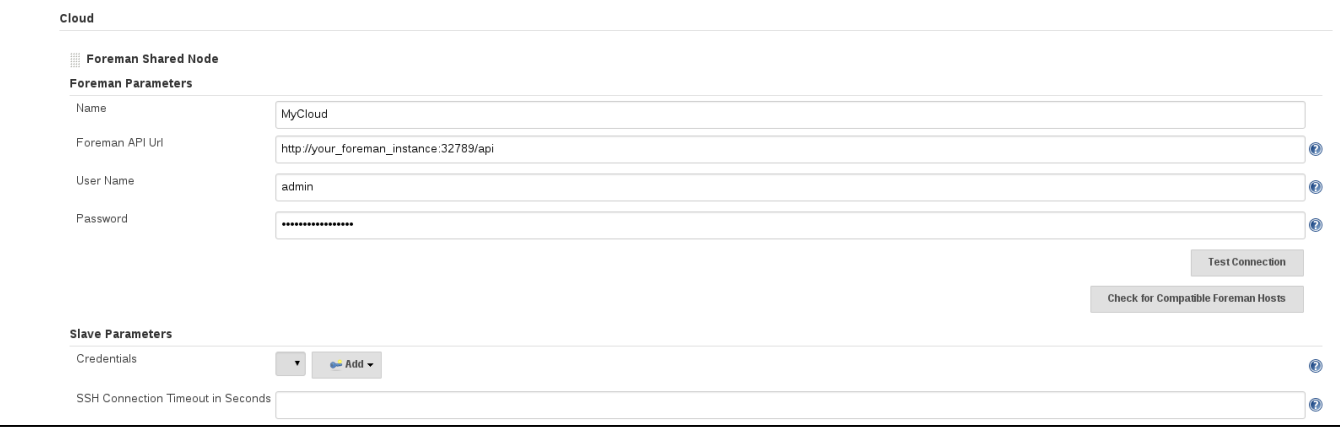

Click **Test Connection** to verify the Foreman connection details. The plugin will report the version of Foreman.

Click Save.

## **Hosts in Foreman**

#### **Automatically**

TODO: Document new inventory population tool.

There is a script that can be used to populate many resources in Foreman. See [https://raw.githubusercontent.com/scoheb/acceptance-test-harness](https://raw.githubusercontent.com/scoheb/acceptance-test-harness/f1f426b171538373d92e69afa278a0288bf9b017/src/test/resources/foreman_node_sharing_plugin/setup.sh) [/f1f426b171538373d92e69afa278a0288bf9b017/src/test/resources/foreman\\_node\\_sharing\\_plugin/setup.sh](https://raw.githubusercontent.com/scoheb/acceptance-test-harness/f1f426b171538373d92e69afa278a0288bf9b017/src/test/resources/foreman_node_sharing_plugin/setup.sh)

Usage: setup.sh URL HOSTNAME IP LABEL

#### **Manually**

- Login to the Foreman instance
- Navigate to **Hosts** / **New Host**
- Populate the following properties
	- Name
	- Domain
	- IP Address
- Add the following properties:
	- JENKINS\_LABEL JENKINS\_SLAVE\_REMOTEFS\_ROOT
	- RESERVED
- **Set the JENKINS\_LABEL** property to be the set of labels that this resources provides. Separate mulitple labels by a space.
- Set the **JENKINS\_SLAVE\_REMOTEFS\_ROOT** property to be the value of the REMOTEFS\_ROOT for this shared node.

## Internal workings

- Plugin uses
	- [SSH Slaves plugin](https://wiki.jenkins.io/display/JENKINS/SSH+Slaves+plugin) to connect to machines.
	- [Cloud Statistics Plugin](https://wiki.jenkins.io/display/JENKINS/Cloud+Statistics+Plugin) to report foreman reservation progress.
	- [Resource Disposer Plugin](https://wiki.jenkins.io/display/JENKINS/Resource+Disposer+Plugin) to tear down resources reliably.

## **Build sequence**

- A job with label **myLabel** is triggered and placed in Jenkins queue.
- Jenkins Cloud API checks to see if a slave exists with label **myLabel**
- If not, all defined Clouds are checked to see which one can provision label **myLabel**
- The plugin is requested to provision and performs:
	- Foreman query to search for an **UN-RESERVED host** where JENKINS\_LABEL matches **myLabel**
	- Foreman API call to reserve host
	- The Jenkins URL will be added as the **RESERVED** property value.
	- Foreman query to obtain Jenkins **RemoteFS Root** for the host
- Node is created and SSH Connection established using defined Cloud credentials.
- Build is performed on newly provisioned slave.
- The plugin immediately attempts to terminate the node and calls Foreman API to release the resource.

## **Important Notes**

- Freestyle, Maven and Matrix jobs are supported.
- In the event that the Foreman connection is lost while a build is running, the plugin will attempt to release the resource in the background Should you need to forcefully release a resource, simply set the **RESERVED** property in Foreman to be **false**
- Only string value '**false**' put into **RESERVED** property makes a node free and available for further reservation, nothing else You may also use the **Audit** feature in Foreman for debugging purposes.

## Change Log

## **Version 1.2.9**

- Removed PendingDelete behavior
- Bug fixed release

## **Version 1.2.2**

- JENKINS-41693 Added timeouts to web client connection
- Javadoc fixes.
- Handle initialization properly when no hosts are reserved.

## **Version 1.2.1**

- JENKINS-39148 Implemented basic cleanup on startup
- Show compatible hosts on dedicated page instead of configure page
- JENKINS-40030 Re-defined delays defined in hudson.slaves.NodeProvisioner.NodeProvisionerInvoker
- JENKINS-38899 ForemanSharedNodeCloud.provision(Label) iterates over the whole collection
- JENKINS-39140 Node termination is performed by periodic task
- Override AbstractCloudComputer.doDoDelete()

#### **Version 1.2.0**

• Initial release